### **UiB NanoStructures Laboratory**

# **Standard Operating Procedure Nikon SMZ 1500 Stereomicroscope**

### **Purpose of the instrument:**

The Nikon SMZ 1500 is a stereo microscope or also sometimes called stereo loupe with integrated illumination and a digital camera to record images.

#### **Location of the instrument:**

Allégaten 55, room 286 (entrance via 276, E-Beam lithography Lab)

### **Primary Staff Contacts:**

Sabrina Eder (Mob: 9420 47 33, E-mail: [sabrina.eder@uib.no\)](mailto:sabrina.eder@uib.no)

Martin Greve (Mob: 900 79 974, E-mail[: martin.greve@uib.no\)](mailto:martin.greve@uib.no)

#### **Instrument booking:**

No booking required.

#### **Instrument access:**

The instrument can be booked by approved users after an introduction and basic training by UiB personnel. For training requests please contact primary staff.

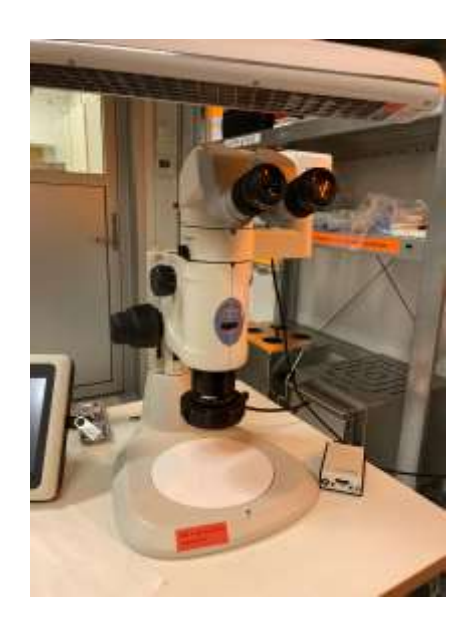

### WARNINGS

Be aware of the strong light source when using the eye pieces.

*The UiB NanoStructures Lab is operated for the benefit of all researchers. YOU MUST HAVE RECEIVED PERSONAL TRAINING ON THE INSTRUMENT TO BE PERMITTED TO OPERATE IT! IF YOU HAVE BEEN TRAINED AND ARE STILL UNCERTAIN AS TO HOW TO OPERATE THE INSTRUMENT CONTACT ONE OF THE STAFF MEMBERS. If you encounter any problems with this piece of equipment,*  please contact the staff member listed above immediately. There is never a penalty for asking questions. If the equipment is not behaving *exactly the way it should, contact a staff member. This SOP only serves as a quick reference. For further details consult the manual and/or service engineers.*

# **Basic Usage**

# **1. Turn on the light source**

Switch between the different light source modes on the instrument to find the best illumination of your sample.

## **2. Choose magnification**

The imaging magnification can be change rotating the top black wheel.

## **3. Find sample focus**

The focus can be adjusted by the bottom black wheel.

# **4. Record images**

Images can be recorded via the software package on the Lab computer.

## **Document History**

Version 0.1, 16-October-2023, Author: Sabrina Eder, Changes: Basic Usage Procedure and Layout